# Chat and writing cells

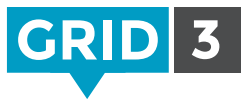

thinksmartbox.com

Smartbox

The chat writing area is used for composing messages to speak aloud.

Add one to your grid by selecting a blank cell, then Create Cell and choosing the Chat and writing category. Click Chat writing area and OK.

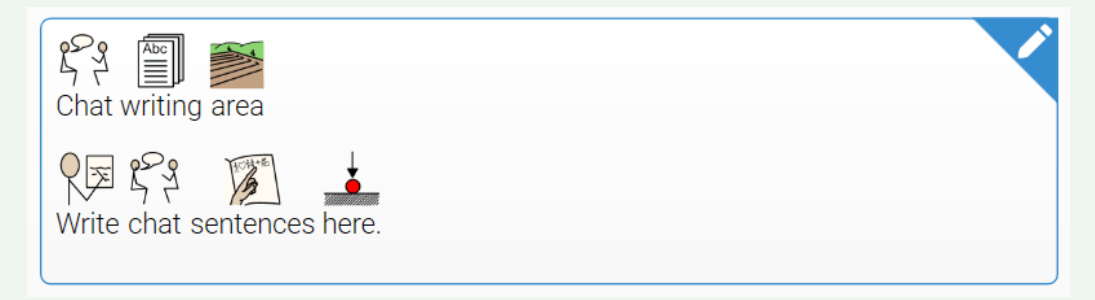

The chat writing area works best as a wide cell at the top of your grid.

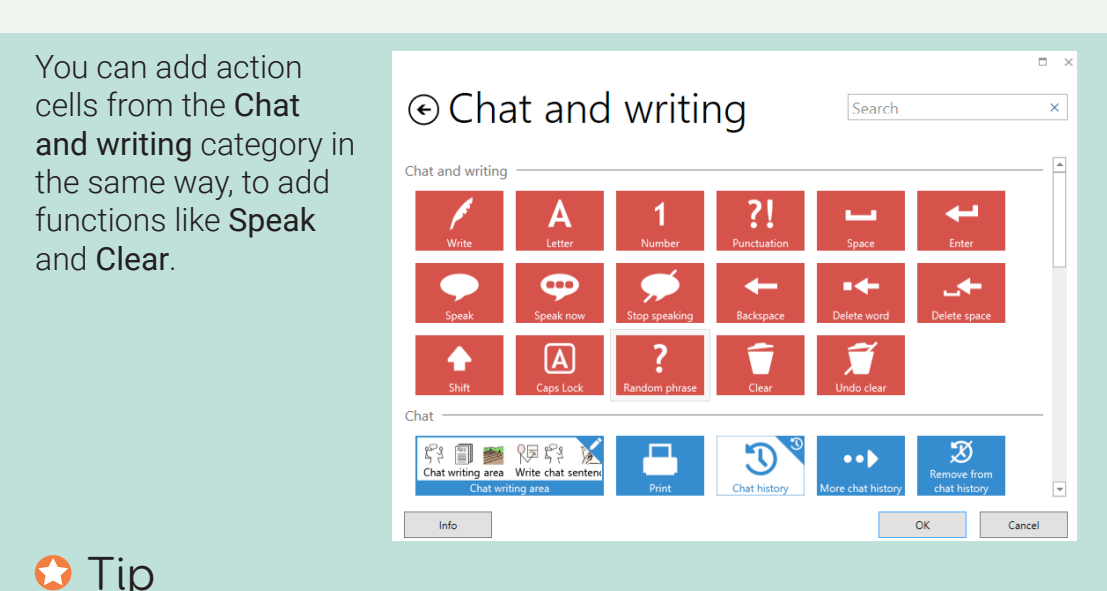

If you are not sure what a command does, select it and then click Info.

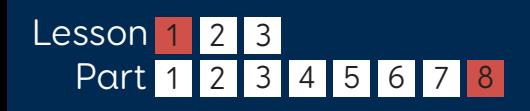

## Other type of writing areas

There are four other types of writing area cells which can be used for different activities. (Note that you can only add one writing area per grid.)

### Web address and search

For editing the web address for the page to view in the web browser, or a search term.

#### Document editor

For viewing and editing documents.

## SMS writing area

For writing text messages to be sent via a connected Android mobile phone (see Grid 3 Apps manual).

### Email writing area

For composing email messages (see Grid 3 Apps manual).

## $\bullet$  Tip

Writing areas can be quickly identified by the pen icon in the top right corner.

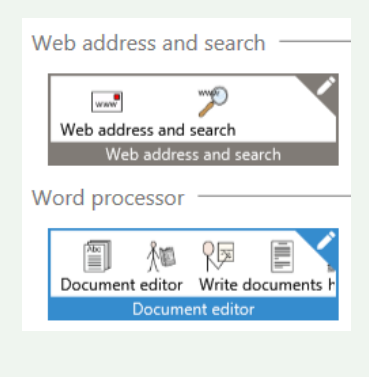

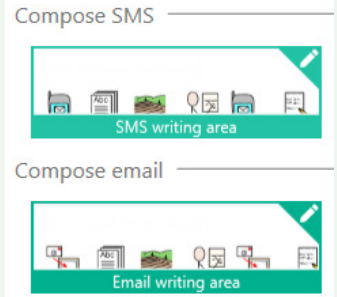

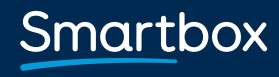

thinksmartbox.com